## **ANZELA-QI** | Finding Records in 4 Steps

January 2021

Once logged into REDCap and you have opened the project ANZELA-QI...

(see Getting Started in 5 steps Guide for help)

1. Select Add/Edit Records or Search Dashboard on the right-hand side bar

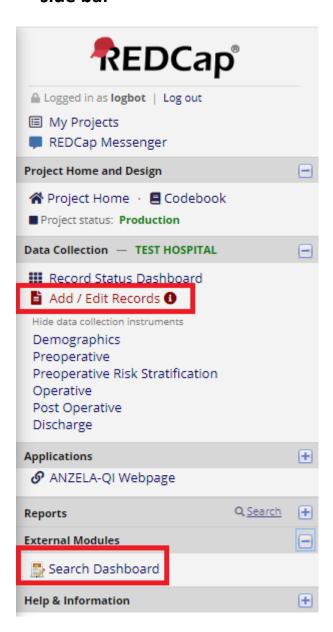

## 2. Select Search to show all records within your group

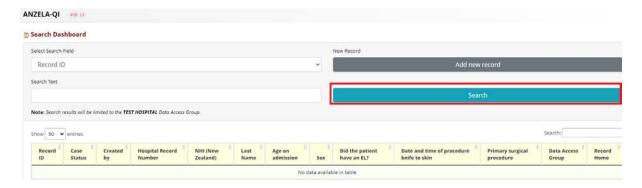

## 3. Use the Select Search Field to search for something specific

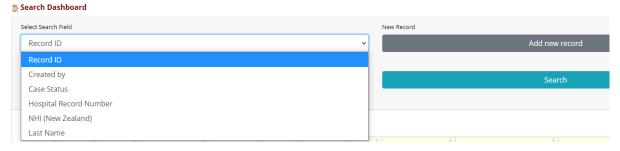

## 4. Enter the Search Text and select Search

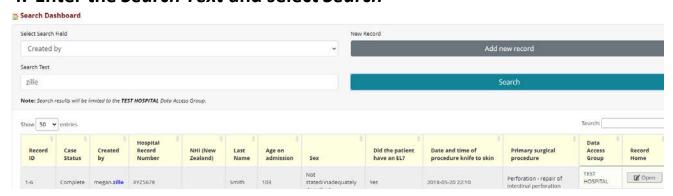